# Configuring the in-world representation of system state under Homenet3D for OpenWRT v0.2

Dominic Allan, Grenville Armitage Centre for Advanced Internet Architectures, Technical Report 140702B Swinburne University of Technology Melbourne, Australia [dallan@swin.edu.au,](mailto:dallan@swin.edu.au) [garmitage@swin.edu.au](mailto:garmitage@swin.edu.au)

*Abstract*—'Homenet3D for OpenWRT' v0.2 presents the internal state of an OpenWRT router in a 3D graphical form. This report details the structure and functionality of the configuration file that drives in-world representation of system state. We list the attributes and metrics that may be configured and explain how these properties map to the Homenet3D world's entities. Current limitations in v0.2 are also discussed.

*Index Terms*—CAIA, Homenet3D, libconfig, OBJ/MTL, L3DGEWorld

## I. INTRODUCTION

The Homenet3D [\[1\]](#page-4-0) project aims to provide a virtual 3D world to graphically display the state of a home network. Ultimately we envisage every router displaying its network and system state using objects rendered and animated in 3D space within a browser window. These objects vary over time in a variety of ways (such as shape, size and colour) in an effort to communicate what is happening on the network.

'Homenet3D for OpenWRT' v0.2 is our current prototype targetting the OpenWRT home gateway platform [\[2\]](#page-4-1). By default, the Homenet3D server utilises a configuration file located at /usr/local/share/homenet3d/homenet3d.cfg. to describe how different 3D objects are mapped to

various internal OpenWRT system state. The config file itself is parsed using the libconfig C library [\[3\]](#page-4-2), making it easy to customise attributes in a flexible manner.

The rest of this report is structured as follows. Section [II](#page-0-0) briefly describes the high-level configuration file structure. Section [III](#page-0-1) describes the various attributes and their visual representations within 3D space. Section [IV](#page-3-0) describes how network metrics are mapped to particular attributes. The report concludes in Section [V.](#page-4-3)

## II. CONFIG FILE STRUCTURE

<span id="page-0-0"></span>The main structure of the config file follows that of a libconfig file structure [\[4\]](#page-4-4). Algorithm [1](#page-0-2) outlines the basic structure of the Homenet3D config file.

The structure is hierarchical. When the entities are initialised the server program will read through the config file. If it finds a global attribute configuration then that will be assigned to that entity's attribute. Otherwise it will look for an attribute configuration in the entity itself. If neither exists it will be set to a default, usually 0 or null, depending on the datatype.

Algorithm 1 Homenet3D configuration file structure

```
name = "Homenet3D"
version = "0.2"application =
{
  /* global configurations: attributes
     and metrics */
  entities = (
    {
       /* configurations for an entity */},
    {
       /* configurations for another
          entity */
    }
  )
}
```
#### III. ATTRIBUTES

<span id="page-0-1"></span>The objects attributes are communicated on a per entity basis. Each entity has all the attributes listed in Table [I](#page-1-0) as well as entity-specific attributes that are defined by the stateType. The entity-specific attributes are used to store information about the system and it's state.

Algorithm [2](#page-1-1) gives an example of a basic entity entry in the config file. The configuration has defined the entity's location in the virtual world at point  $(-180,-70,0)$ , the entity's text label (Wireless), what type of information the entity will display ("wifi" information) and the shape it will be (in this case a star, see Section [III-C\)](#page-2-0).

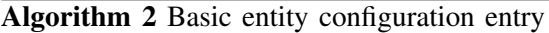

```
...
  entities = (
    {
       x = -180;y = -70;z = 0;label = "Wireless";
       stateType = "\text{wifi"};shape = 4;},
  ...
  )
...
```
# <span id="page-1-3"></span>*A. The* stateType

Figure [1](#page-1-2) shows the categories of OpenWRT system state that are tracked in v0.2.

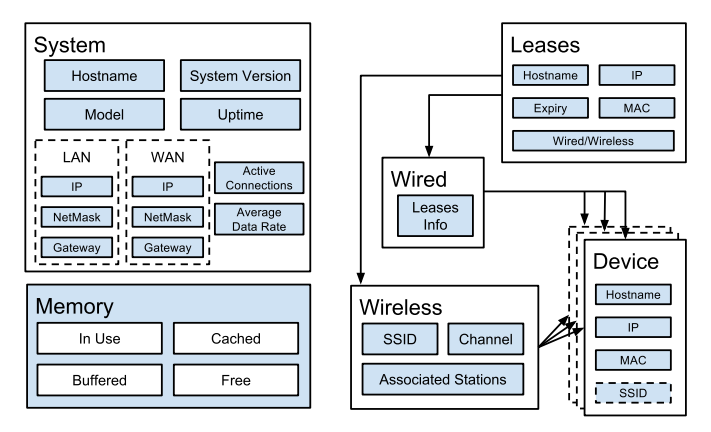

<span id="page-1-2"></span>Figure 1. OpenWRT System States tracked in v0.2

We use the stateType identifier to map specific internal states to on-screen entities. At the current version the nature of these state types is static and set at a source code level. The current state types are:

• system – system name, system type, model name, uptime

#### Table I **ATTRIBUTES**

<span id="page-1-0"></span>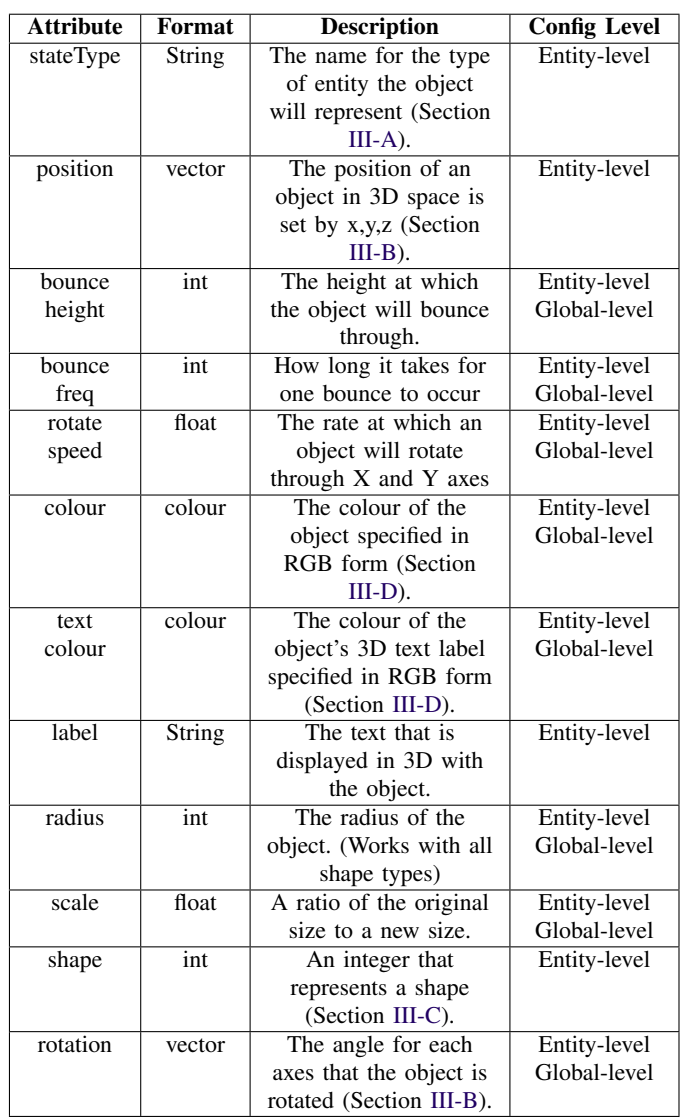

- memcached, memfree, membuffers, memtotal – memory cached, free, for buffers and total memory in use
- network LAN/WAN (IP address, network mask, gateway), active connections, current data rate on WAN interface (received/transmitted)
- dhcp all valid leases (IP, MAC, hostname, expiry, client ID for each lease)
- wifi-all the active wireless radios (SSID, channel and associated devices for each radio)
- wired all devices that have connected to the network via a cable

The config file allows the shape of an entity to be defined by a OBJ/MTL model (Section [III-C\)](#page-2-0). For that to work, the id must contain the following state type:

• model – OBJ and MTL file information

These state type can be stacked. One entity can contain multiple state types. For example in the current version of Homenet3D (v0.2) the entity labelled as "System" has both the system and network state types in it's stateType configuration and so it contains the information from both those state types (shown in Figure [2\)](#page-3-2). The configuration to combine two state types into one entity is shown in Algorithm [3.](#page-2-2)

## Algorithm 3 Dual *stateTypes*

```
...
entities = (
   ...
   \{ \ldots \}stateType = "system network";
   },
   ...
\lambda
```
#### Algorithm 4 Entity rotation

```
...
entities = (
  ...
  {
     ...
    rotation =
     {
       x = 1.57079;};
     /* OR * /rotation =
     {
       x = 1.57079;y = 0;z = 0;};
  },
  ...
```
## <span id="page-2-2"></span><span id="page-2-1"></span>*B. Vectors*

The position and the rotation (orientation) of an object are configure using a three dimensional vector. The dimensions are represented by x,y,z. For the position each of these are integers that specify the objects distance on each axis from an arbitrary centre point. From the default camera position the axis are thus, where the centre of each axis is 0:

- $x \text{ axis} \text{ the "width", left(-) to right(+).}$
- y axis the "height", bottom(-) to top(+).
- **z** axis the "depth", backward(-) to forward(+).

The communication protocol for Homenet3D has been adapted from a L3DGEWorld L3DGEComms protocol [\[5\]](#page-5-1). A legacy from this protocol is that the position is specified as three separate attribute: x, y and z.

The rotation of an object is done using radians. That is, for an object to be rotated along the x axis  $90^\circ$ would become  $\frac{\pi}{2}$  (see Algorithm [4\)](#page-2-3). The libconfig library does not have a built-in math library and so  $\frac{\pi}{2}$  needs to be calculated to a rounded decimal number (e.g. 1.57079). For rotation, if you want to only rotate one axis then you only need to specific that axis. You can rotate any combination of the three axes at the same time in the vector format.

#### <span id="page-2-0"></span>*C. Shapes*

)

An entity's shape can be selected from a number of in built shapes (cube, sphere, tetrahedron<sup>[1](#page-2-4)</sup>, cylinder, star, plane[2](#page-2-5) ) or externally defined OBJ/MTL files for a fully customised object. Table [II](#page-2-6) lists the numeric values used to select a particular shape.

Table II **SHAPES** 

<span id="page-2-6"></span>

| <b>Number</b>            | <b>Shape</b>  |
|--------------------------|---------------|
|                          | cube          |
| 2                        | sphere        |
| 3                        | tetrahedron   |
| 4                        | star          |
| $\overline{\phantom{0}}$ | cylinder      |
| 6                        | plane         |
|                          | OBJ/MTL model |

Algorithm [5](#page-3-3) illustrates the information required to specify an OBJ/MTL model  $[6]$  in the configuration file.<sup>[3](#page-2-7)</sup> There are three key steps:

1) Add the "model" keyword to the stateType.

2) Set the entity's 'shape' to 7.

<span id="page-2-5"></span><span id="page-2-4"></span><sup>&</sup>lt;sup>1</sup>The tetrahedron implementation is buggy and not recommended. <sup>2</sup>Actually implemented as a 2D rectangle.

<span id="page-2-7"></span><sup>&</sup>lt;sup>3</sup>In this case the example refers to a model of a "Cisco switch" icon (used here to represent the core OpenWRT system state).

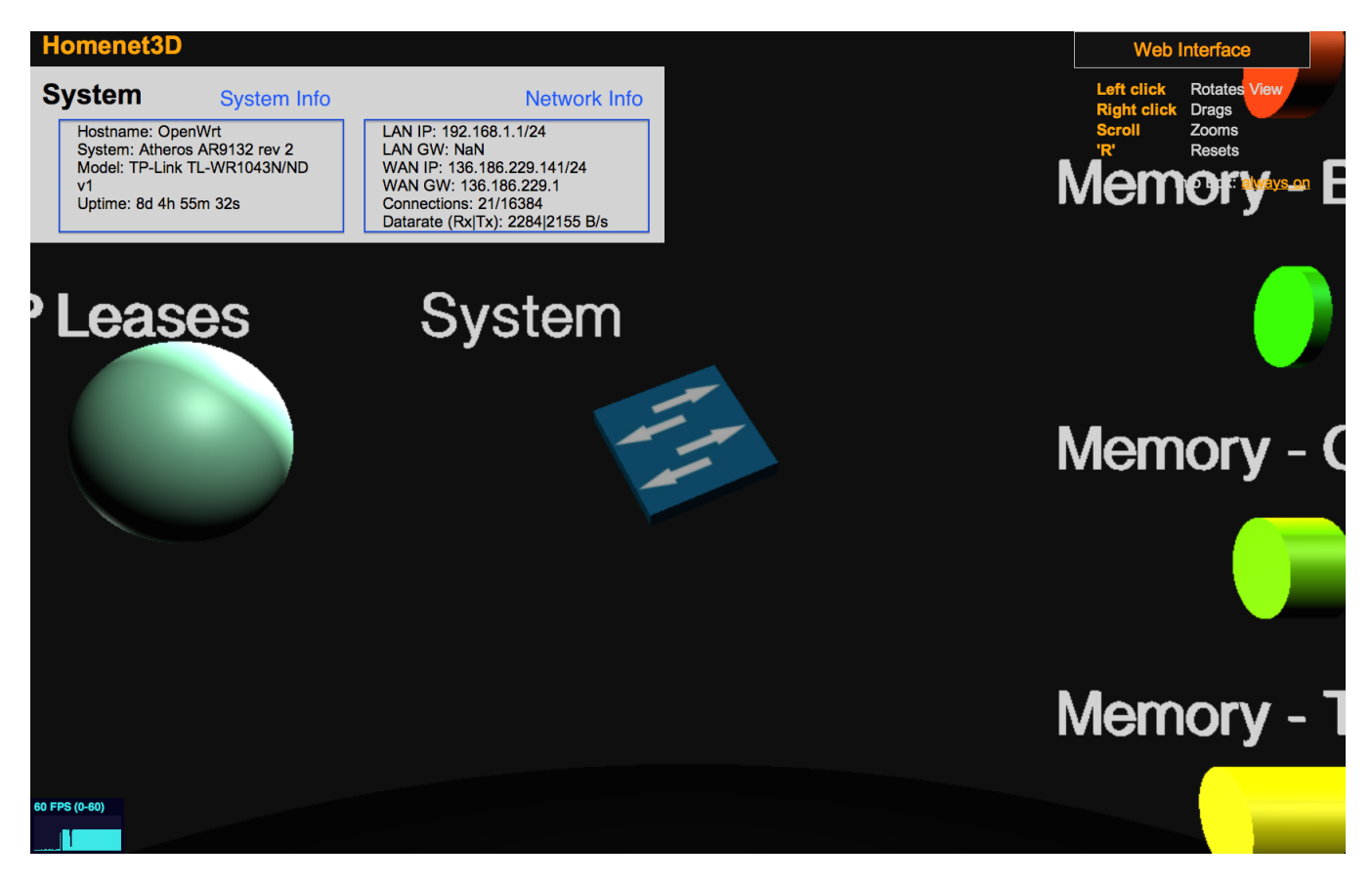

Figure 2. Dual *stateType* information screenshot

<span id="page-3-2"></span>3) Set objfile and mtlfile to point to the relevant OBJ and MTL files (using either absolute or relative paths).

The size of such custom models are set within their OBJ/MTL files. You may need to define and adjust the entity's scale attribute until the object is rendered at an appropriate size inside the Homenet3D world.

## <span id="page-3-1"></span>*D. Colours*

Object and text colours are defined using a combination of three integers from 0 to 255 to specify each colour's red, green and blue components. An example of how to set an entity's colour to white and it's text to black is shown in Algorithm [6.](#page-4-5)

## <span id="page-3-0"></span>IV. MAPPING SYSTEM STATE TO VISUAL ATTRIBUTES

In the long term we plan to allow the mapping of any system or network state to particular visual attributes of their corresponding entities. For v0.2 we allow configuration of how the entity representing the WAN interface (network) can have its size scaled to represent the number of active connections, and its spin <span id="page-3-3"></span>... entities = ( {  $x = 0;$  $y = 0;$  $z = 0;$ label = "System";  $/*$  Note the next four lines  $*/$ stateType = "system network model"; shape =  $7;$ objfile = "models/switch.obj"; mtlfile = "models/switch.mtl";

Algorithm 5 Specifying a custom OBJ/MTL model

```
},
  ...
  )
...
```
rate set proportional to the average data rate through the interface.

CAIA Technical Report 140702B July 2014 but by the page 4 of [6](#page-5-0)

#### Algorithm 6 Colour attributes

```
...
entities = (
  ...
  {
     ...
     colour = {
       red = 255;green = 255;blue = 255;
     };
     text colour = {
       red = 0;
       qreen = 0;blue = 0;
     };
  },
  ...
)
```
Mapping involves specifying how an input range (the measured state, or *metric*) is modified into an output range (values for an attribute). Currently we support reconfiguring the mapping of the following network state metrics:

- conns ratio of active connections to total allowed connections<sup>[4](#page-4-6)</sup>, which is mapped to object scale using scale\_metric.
- datarate average datarate on the WAN interface, which is mapped to object rotation speed using rotate\_speed\_metric.

The conns and datarate metrics take two further parameters – upper\_thres and lower\_thres – which define the upper and lower bounds respectively on system state values.

scale metric and rotate speed metric then map their source's values into new scale and rotation values defined by the following three attributes:

- max attribute value corresponding to the source metric being equal or greater than upper\_thres
- min attribute value corresponding to the source metric being equal to or less than lower\_thres
- $\bullet$  granularity size of the discrete steps that the attribute value may take between min and max

Algorithm [7](#page-4-7) illustrates how we map the percentage of active connections (conns) to the scale of the object representing network state. In this example, the object's

scale will vary in steps of 0.1 from 1.0 (for 100% active connections) down to 0.2 (for anything less than  $1\%$ active connections).

Algorithm 7 Mapping metrics to visual attributes

```
...
entities = (
  ...
  {
     ...
     cons = \{upper_thres = 1.0;
       lower_\text{thres} = 0.01;};
     scale_metric = {
       max = 1.0;min = 0.2;granularity = 0.1;
     };
  },
  ...
```
A similar syntax is used to define the mapping from datarate to rotate speed metric.

## V. CONCLUSION

<span id="page-4-3"></span>This report describes the configuration file used by Homenet3D v0.2. The configuration file is loaded each time the Homenet3D server starts, making it easy to change the look and feels of the objects in the world.

The v0.2 configuration file is an early expression of a more complex and flexible system we plan for future releases of Homenet3D for OpenWRT.

#### ACKNOWLEDGEMENT

This project has been made possible in part by a gift from the Cisco University Research Program Fund, a corporate advised fund of Silicon Valley Community Foundation, for a project titled "Low cost home network monitoring using '3D virtual environments'"

#### **REFERENCES**

- <span id="page-4-0"></span>[1] G. Armitage, "Homenet3D," Jan 2014. [Online]. Available: <http://caia.swin.edu.au/urp/homenet3d>
- <span id="page-4-1"></span>[2] D. Allan, "Homenet3D for OpenWRT," June 2014. [Online]. Available: <http://caia.swin.edu.au/urp/homenet3d/openwrt-v0.2>
- <span id="page-4-2"></span>[3] M. Lindner, "libconfig - C/C++ Configuration File Library," 2013. [Online]. Available: [http://www.hyperrealm.com/main.](http://www.hyperrealm.com/main.php?s=libconfig) [php?s=libconfig](http://www.hyperrealm.com/main.php?s=libconfig)
- <span id="page-4-4"></span>[4] M. Lindner, "libconfig Manual," 2013. [Online]. Available: [http://www.hyperrealm.com/libconfig/libconfig\\_manual.](http://www.hyperrealm.com/libconfig/libconfig_manual.html#Configuration-Files) [html#Configuration-Files](http://www.hyperrealm.com/libconfig/libconfig_manual.html#Configuration-Files)

)

<span id="page-4-6"></span><sup>&</sup>lt;sup>4</sup>Show as a percentage on the traditional OpenWRT GUI.

<span id="page-5-1"></span><span id="page-5-0"></span>[5] L. Parry, "L3DGEWorld 2.3 Input & Output Specifications," Centre for Advanced Internet Architectures, Swinburne University of Technology, Melbourne, Australia, Tech. Rep. 080222C, 22 February 2008. [Online]. Available: <http://caia.swin.edu.au/reports/080222C/CAIA-TR-080222C.pdf>

<span id="page-5-2"></span>[6] Wikipedia, "Wavefront .obj file," June 2014. [Online]. Available: [http://en.wikipedia.org/wiki/Wavefront\\_.obj\\_file#Material\\_](http://en.wikipedia.org/wiki/Wavefront_.obj_file#Material_template_library) [template\\_library](http://en.wikipedia.org/wiki/Wavefront_.obj_file#Material_template_library)